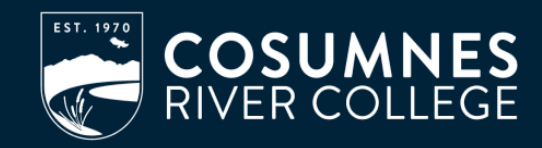

# **CCCApply APPLICATION FOR ADMISSION**

# **Advanced Education Student Guide**

# **CRC.LOSRIOS.EDU**

Advanced Education Student Guide – Fall 2022

# **APPLICTION CHECKLIST**

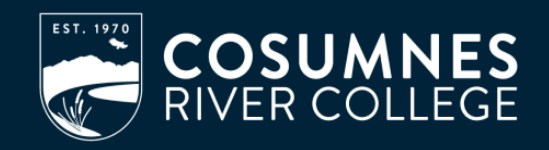

### Please have these items before applying.

Click HERE for the [full checklist.](https://crc.losrios.edu/crc/main/doc/services/outreach-orientation/cccapply-checklist-hs-students.pdf)

- **1. Valid Email Address**
- **2. Parent Military Information (if applicable).**
- **3. Citizenship/Residency Information:**

**U.S. Citizens:** Your FULL Social Security Number

**Permanent Residents:** Alien Registration Number and the Issue Date/Expiration Date

**Dreamer/Undocumented Students:** Social Security Number (SSN), Taxpayer Identification Number (ITIN), or Submit without a SSN or ITIN

**Refugee/Asylee/Temporary Resident/Amnesty:** Alien Registration Number and Issue Date/Expiration Date

**Student Visa:** Visa Type and Issue Date/Expiration Date

Note: International students must complete the international student admission process: [crc.losrios.edu/admissions/get](https://crc.losrios.edu/admissions/get-started-and-apply/admissions-and-records)[started-and-apply/admissions-and-records](https://crc.losrios.edu/admissions/get-started-and-apply/admissions-and-records)

### **CRC WEBSITE**

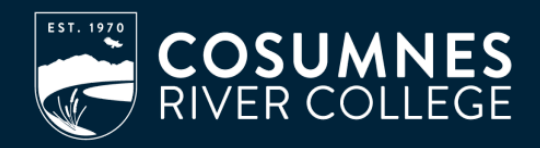

### 1.Go to **CRC.LOSRIOS.EDU** 2. Click on **Apply**

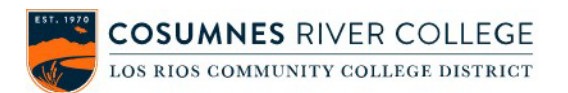

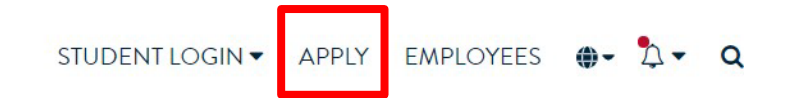

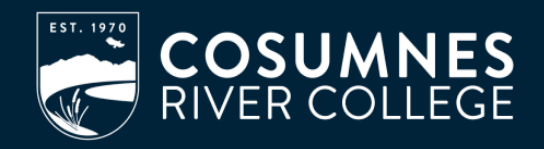

### $\triangleright$  If this is the first time you are applying to a California Community College, click on **"Create an Account"**

### **Application to College**

Before applying to college you must first have an OpenCCC account.

The OpenCCC single sign-in account allows you to access the online services of the California Community Colleges.

OpenCCC is a service of the California Community Colleges Chancellor's Office. The information in your account is kept private and secure.

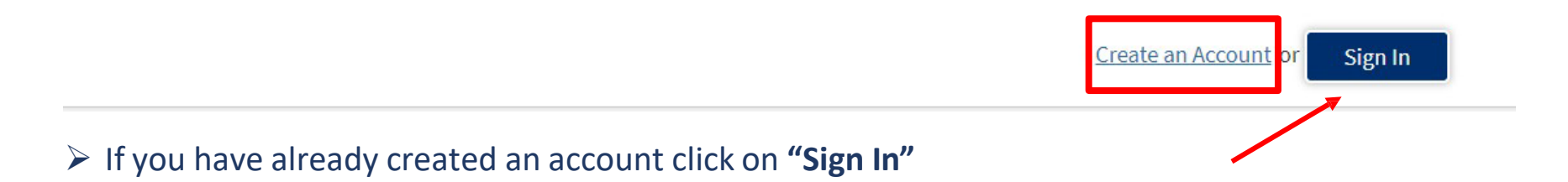

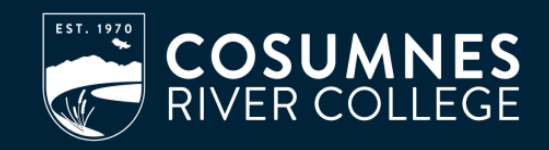

### **Forgot your Account Information?**

If you have previously created an OpenCCC account and forgot your username or password, click on "**Forgot?"** for recovery options.

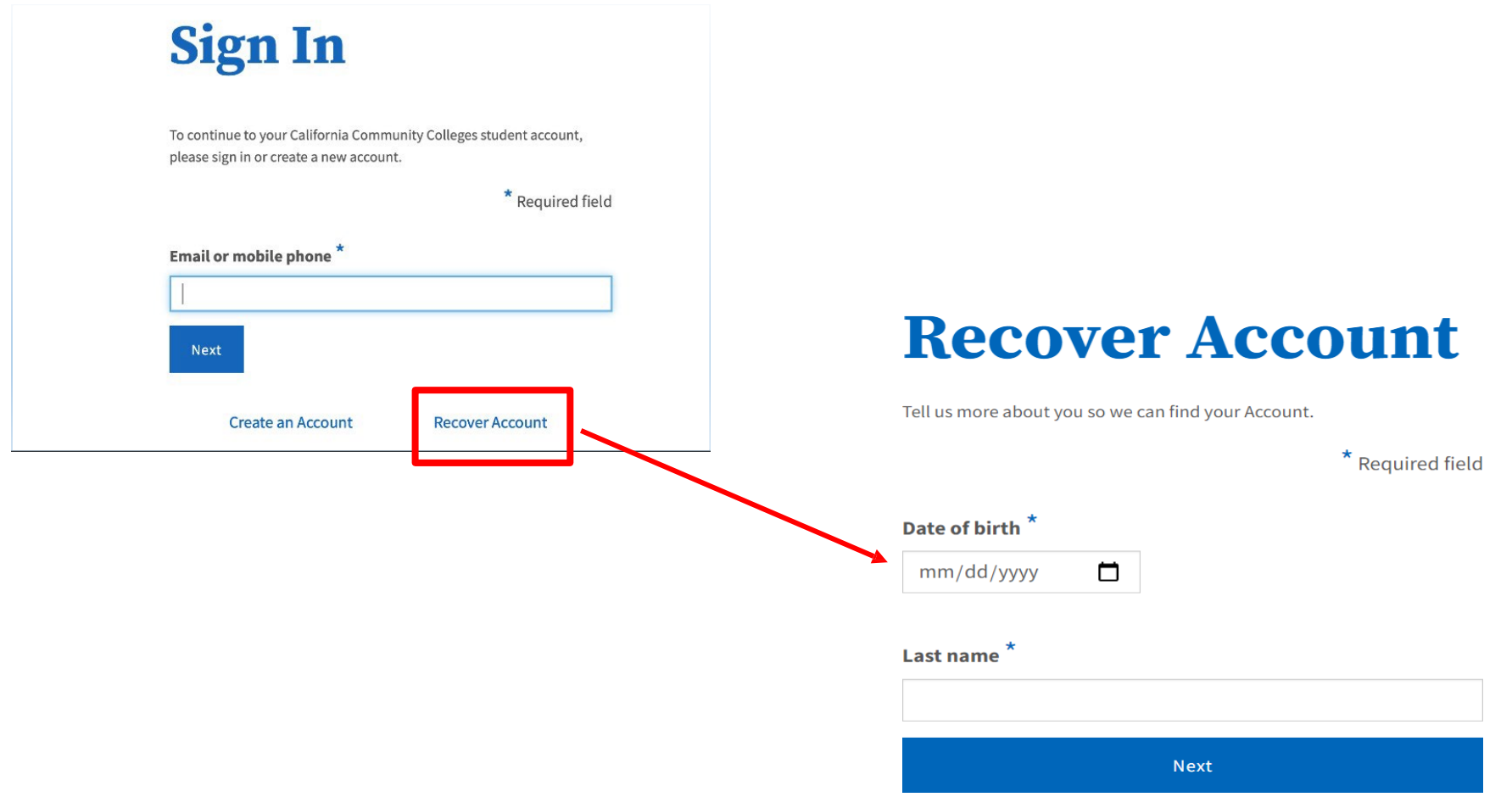

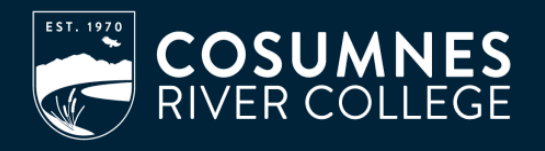

#### Follow up question will be asked in order to recover account.

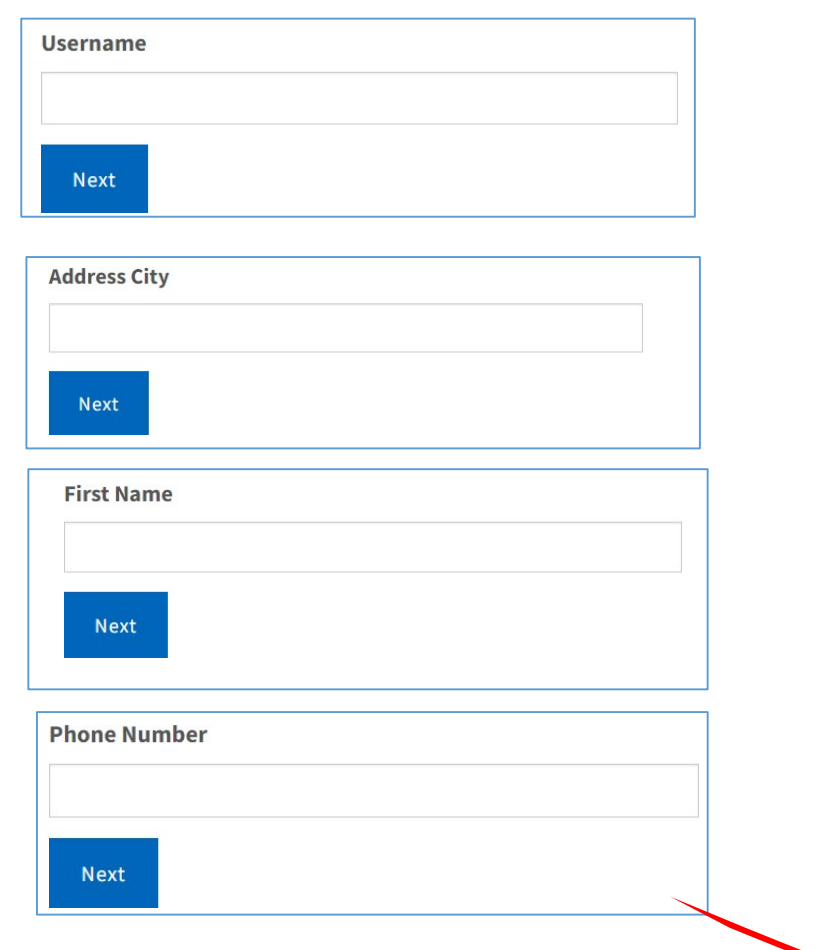

### Contact CCCApply Technical Support if you are unable to recover your account

#### **Welcome to CCCHelp.info**

You can also call or email us directly for help Phone: (877) 247-4836 or Email: support@openccc.net TTY Phone Number (for the Hearing Impaired Only): (877) 836-9332

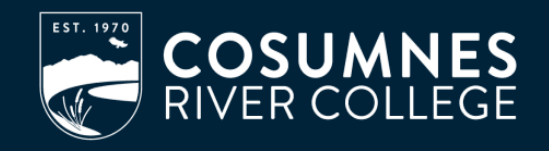

### **Create your OpenCCC Account**

You need a valid email address before applying; to prevent a delay in your application please use a commonly known email service provider.

PRO TIP: Students should not use their high school emails since they lose access to these emails once they graduate.

Once you have your email, click **"Email My Verification Code"**

### **Create Your Account**

Enter your email address to begin creating your California Community Colleges student account. You will receive a code via email to verify your identity and keep your account secure.

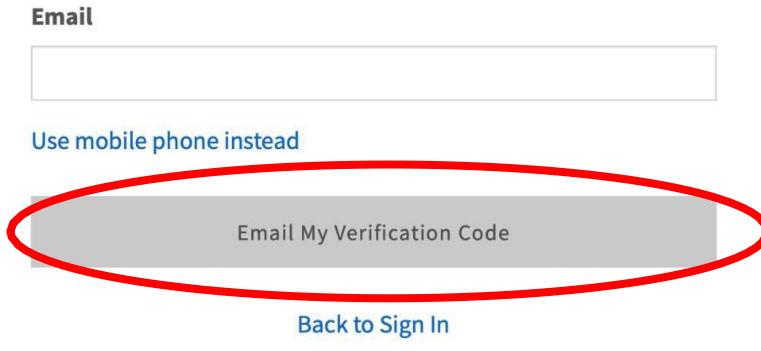

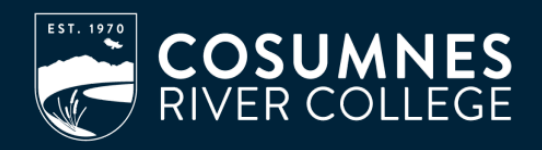

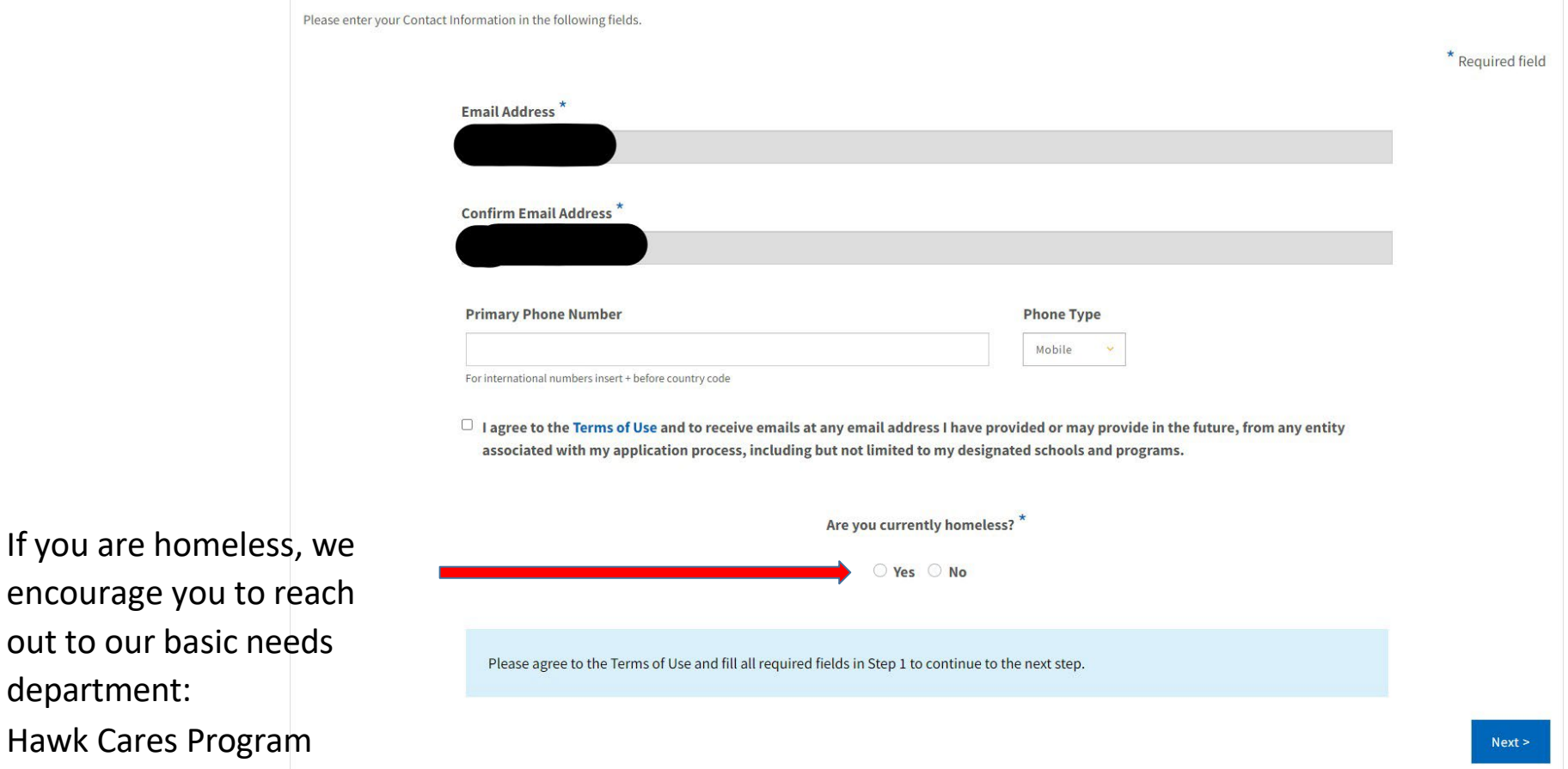

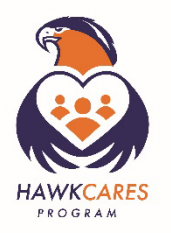

department:

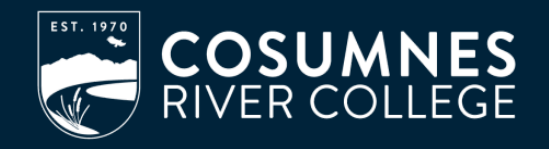

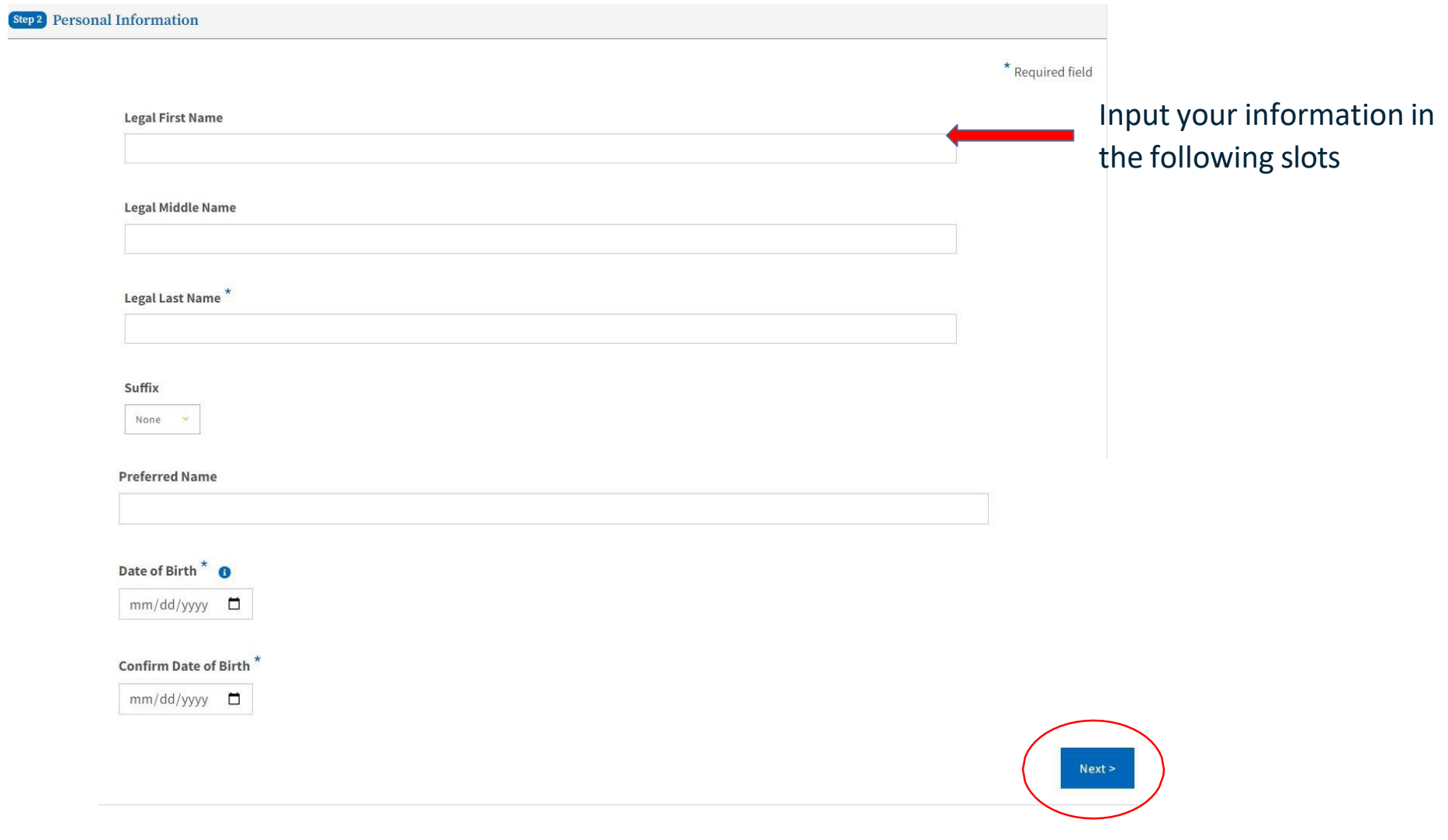

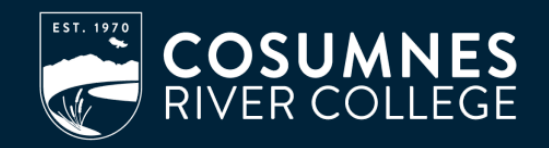

### Create your account password with the following requirements

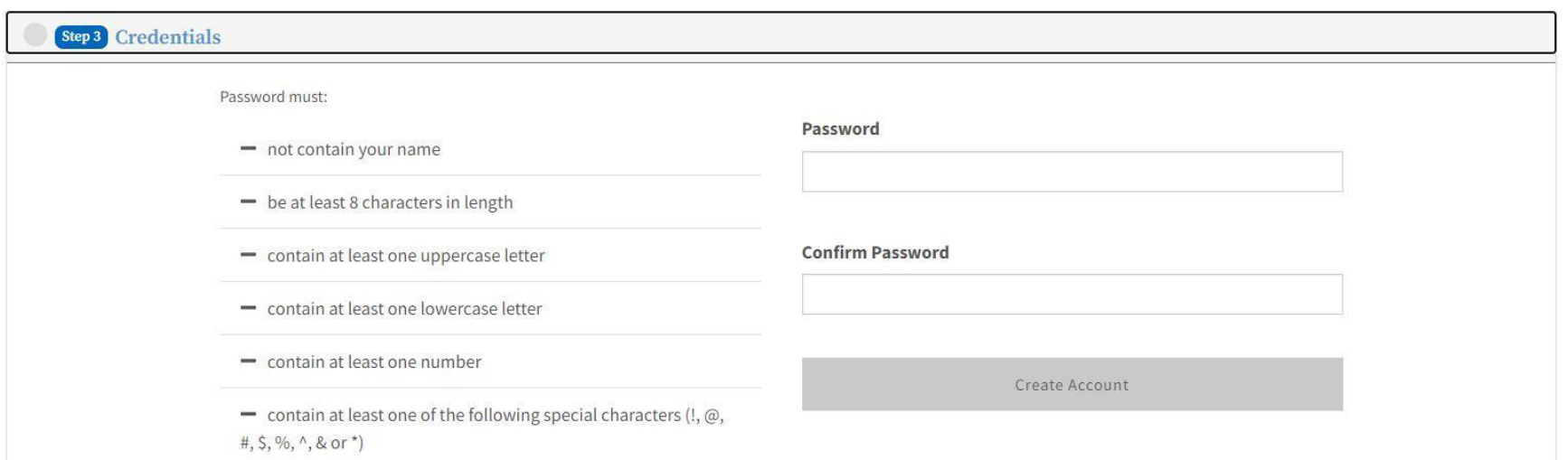

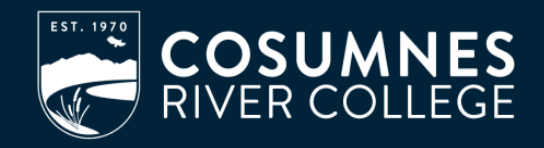

Before clicking **Create My Account**, make sure to click the security checkbox labeled "I'm not a robot", select the appropriate boxes, then, click "Verify".

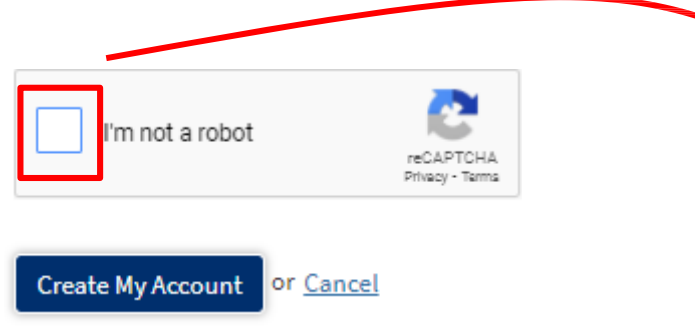

You may also be prompted to perform an additional security challenge to submit the form.

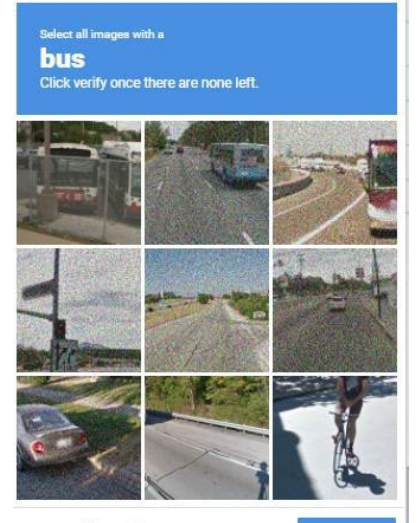

 $C \cap C$ 

**VERIFY** 

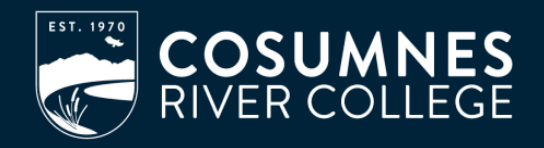

Once your account is created you will see this screen.

NOTE: You have not yet submitted an application for admission. Your CCCID is not your Los Rios Student ID Number

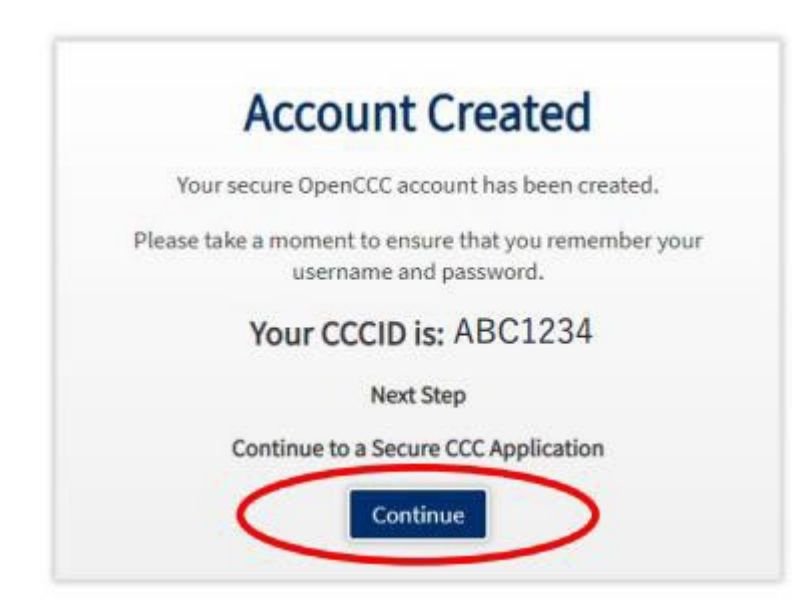

# **START YOUR APPLICATION**

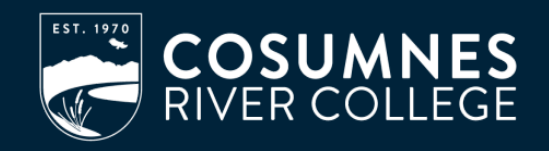

Click on **"Start New Application"** to begin your application for admission.

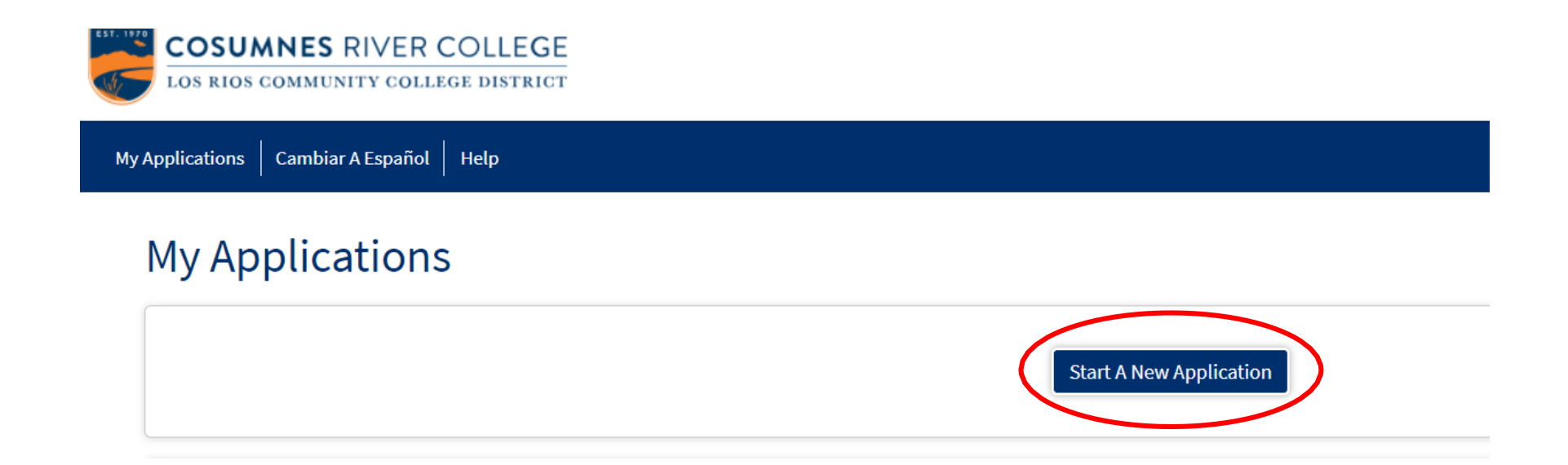

# **ENROLLMENT INFORMATION**

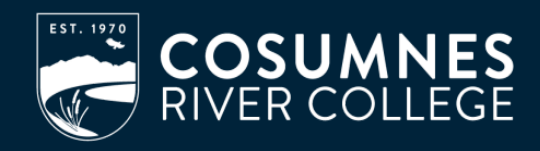

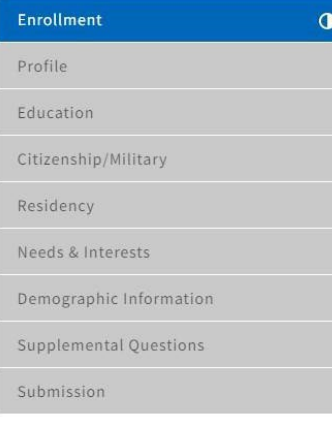

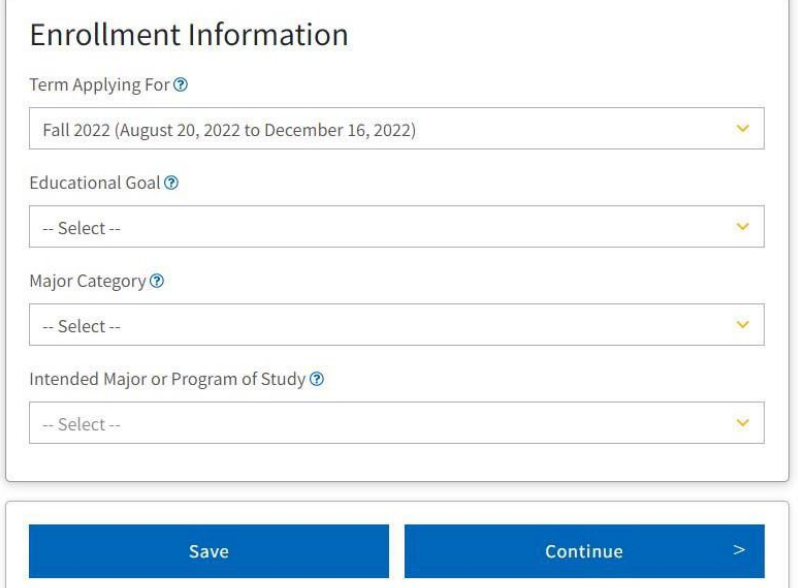

- 1. Select the **Term** that you are applying for.
- 2. 2. Select your own personal **Educational Goal** (for advanced education select **"Educational Development"**
- 3. Select "**All Majors**" for **Major Category**
- 4. Select **"Undecided"** as your **Intended Major** for Advanced Education
- 5. Click on **"Continue"** to move onto the next page. Each page auto-saves as you continue.

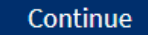

# **ACCOUNT INFORMATION**

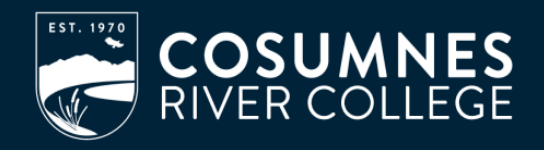

#### **Previous Name**

Do you have a previous legal name that was used on legal documents or education transcripts?

 $\bigcirc$  Yes  $\bigcirc$  No

Click this option if you have a SSN or **ITIN and then enter** it.

#### **Social Security Number**

The Social Security Number (SSN) or Taxpayer Identification Number (TIN/iTIN) is used by the college as a means of matching student records, facilitating federal financial aid, and reporting tax-related information to the Internal Revenue System (IRS). However, it is not required for admission.

Why am I being asked for my social security number?

Do you have a social security number or taxpayer identification number?

○ Yes, I have a social security number or taxpayer identification number.

No, I do not have a social security number or taxpayer identification number, or I decline to provide one at this time.

O Check this box if you are a student enrolled exclusively in noncredit courses, an undocumented student, an international student, a nonresident alien, or another exception and do not have a social security number or taxpayer identification number.

# **ACCOUNT INFORMATION**

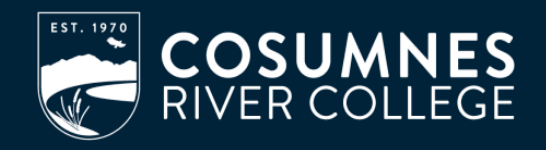

### Verify that your current mailing address is correct.

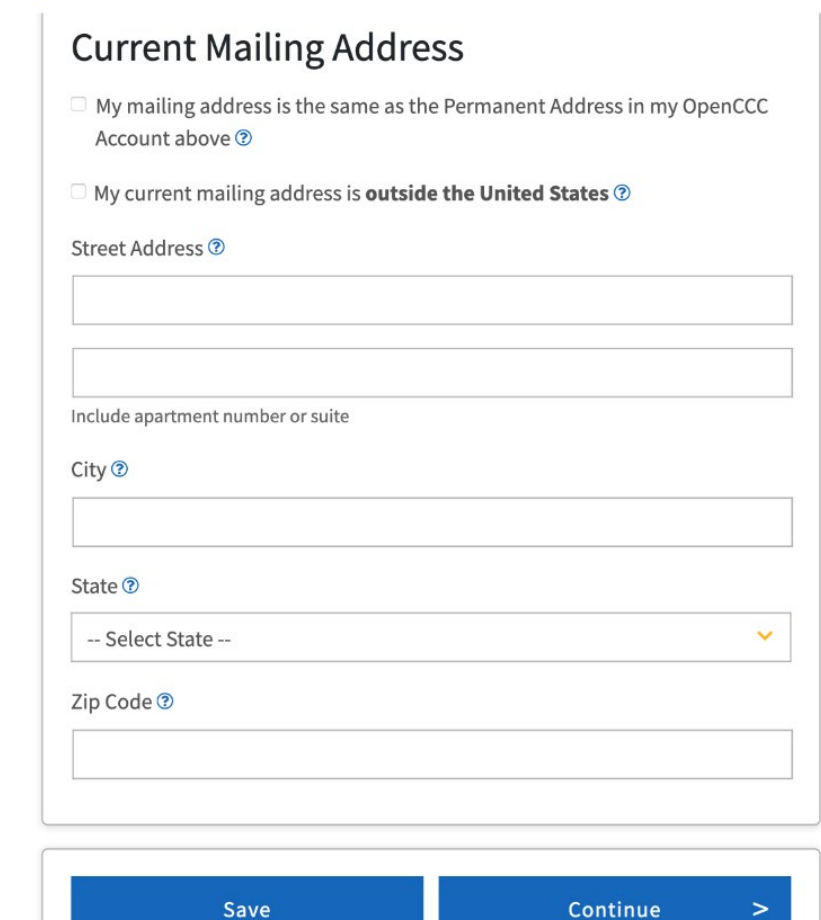

 $\overline{a}$ 

### **EDUCATION**

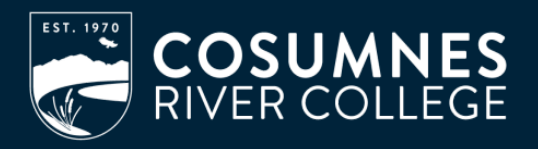

**Make sure to answer these questions as of the date that appears**

Advanced Education studentsselect **"Enrolling in high school (or lower grade) and college at the same time"**

Select a State and begin typing in your high school name.

Then, type in the name of your high school or city where it's located and select your high school from the options that will appear in the drop-down menu.

### **Education**

### **College Enrollment Status**

As of August 19, 2022, I will have the following college enrollment status: 3

#### - Select enrollment status -

First-time student in college (after leaving high school)

- First time at this college; have attended another college
- Returning student to this college after absent for a main term
- Enrolling in adult school and authorized to enroll in college at the same time

### Last School Attended ®

I attended high school. Country ® United States of America (the) State ® -- Select a State --Enter the name or city of the last school or homeschool you attended. Then make a selection from the list.<sub>O</sub>

Change

### **EDUCATION**

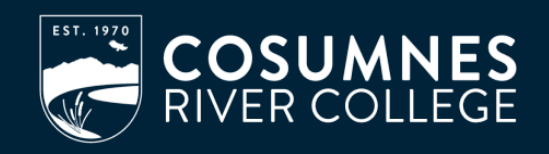

Select your grade level.

For grades 10 and above you will be asked to enter your High School GPA, and Math/English course information.

Refer to your high school transcript for information.

In-progress grades, or grade estimates cannot be included here.

### **High School Transcript Information**

College staff use this information to provide guidance. Your responses will not affect your admission to college.

What was the highest grade you completed in high school?

-- Select --

What was your *unweighted high school GPA* (grade point average)? Please enter a value between 0.00 and 4.00. 3

If you are still in high school, enter your cumulative unweighted GPA as of the end of 11th grade.

What was the highest English course you completed in high school? You may have passed or not passed the course, but you remained enrolled until the end.

-- Select --

What was the highest math course you completed in high school? You may have passed or not passed the course, but you remained enrolled until the end.

-- Select --

 $\checkmark$ 

# $CITIZENSHIP/MILLITARY$

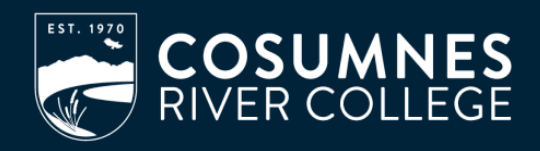

### Citizenship/Military

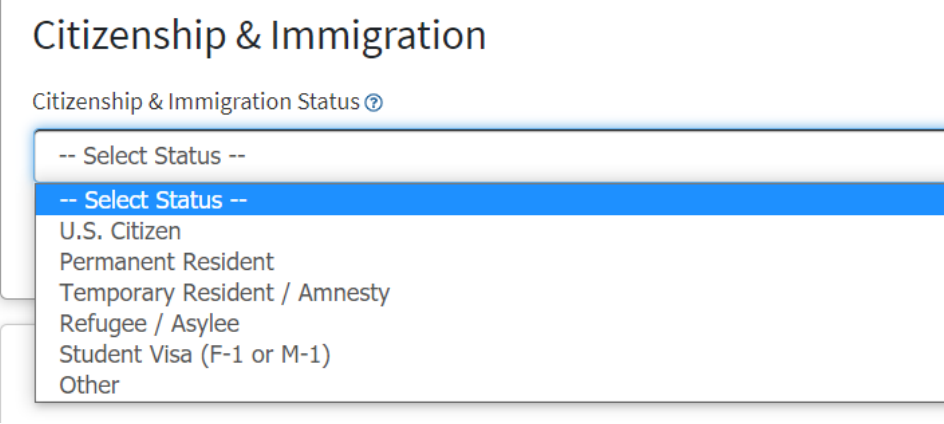

**Thisinformation will be used for admissions and state reporting purposes. Your responses will be kept private and secure, and will not be used for discriminatory purposes.**

#### **Permanent Resident**

**Temporary/Resident/Amnesty Refugee/Asylee**

#### **Visa Holder**

Please have the following information ready:

- Alien Registration Number or Visa Type
- Issue Date & Expiration Date

#### **Undocumented Students**

• See next page

### **CITIZENSHIP/MILITARY/ Undocumented Students CITIZENSHIP/MILITARY Undocumented Students**

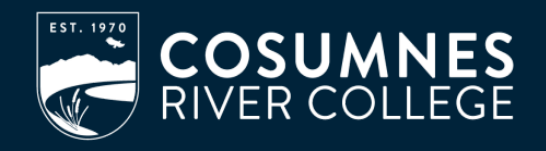

**Thisinformation will be used for admissions and state reporting purposes. Your responses will be kept private and secure, and will not be used for discriminatory purposes.**

#### **Undocumented Students**

• Select "Other," then check box for "No documents"

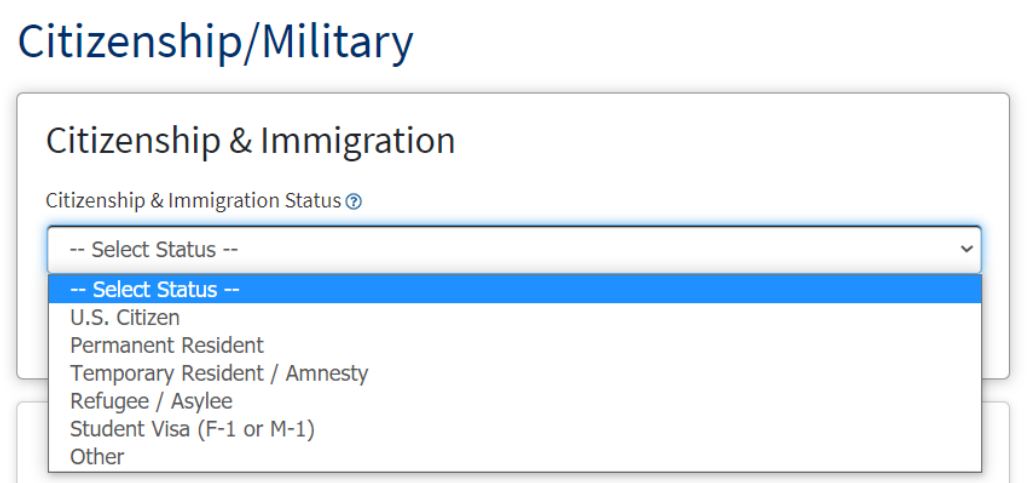

# **CITIZENSHIP/MILITARY**

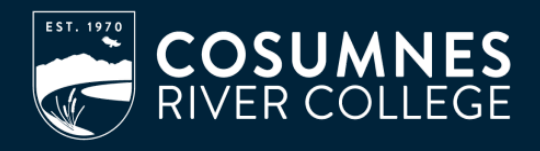

### U.S. Military/Dependent of Military

U.S. Military status as of August 19, 2022 2

#### V -- Select Status --

None apply to me

I am currently serving on active duty

My parent/guardian/spouse is currently serving on active duty

I served in the U.S. military (veteran)

My parent/guardian/spouse served in the U.S. military (veteran)

I am a member of the Active Reserve

My parent/guardian/spouse is a member of the Active Reserve

I am a member of the National Guard

My parent/guardian/spouse is a member of the National Guard

Are you a Veteran or Child of a Veteran, Active Duty, Etc.? Please have the following information ready:

- Military member's State of Legal Residence
- Military member's Home of Record
- Date of Discharge (if applicable)
- Type of Discharge (if applicable

**Make sure to answer these questions as of the date that appears**

### **RESIDENCY**

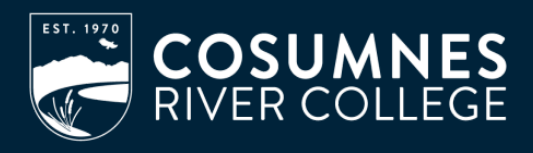

### Residency

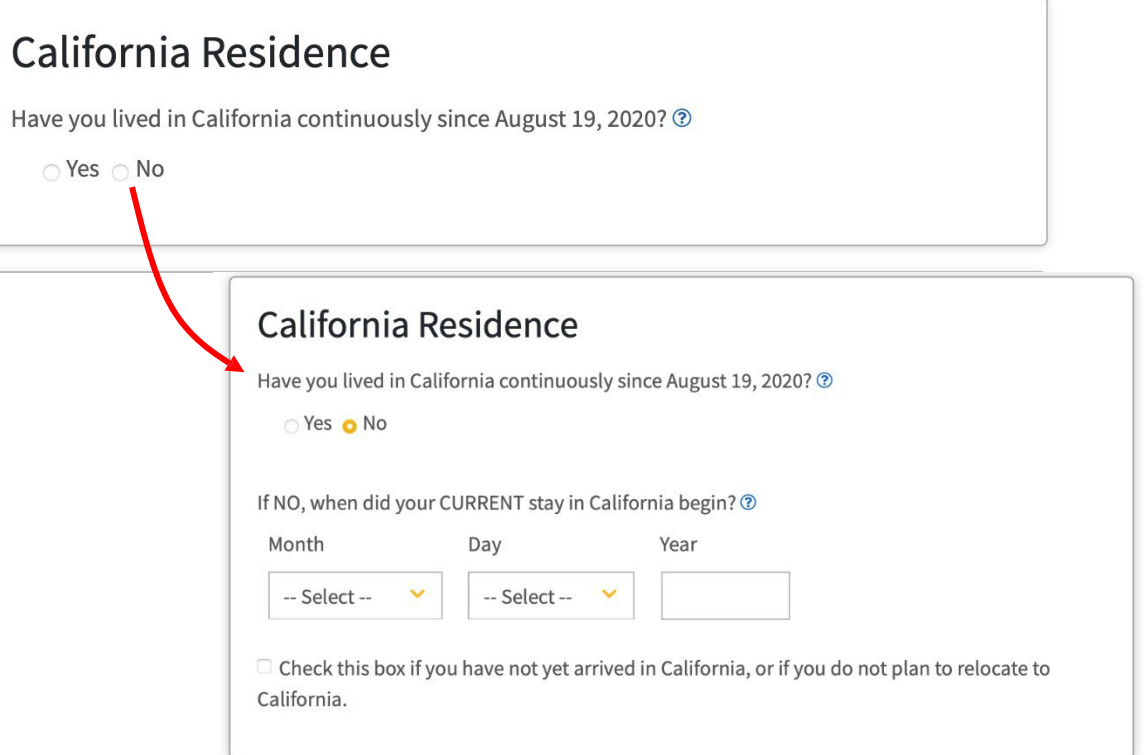

**Make sure to answer these questions as of the date that appears**

**If you have not been in a court ordered foster care,select "no"**

**Special Residency Categories** Have you ever been in court-ordered foster care? ® Yes o No

### **NEEDS & INTERESTS**

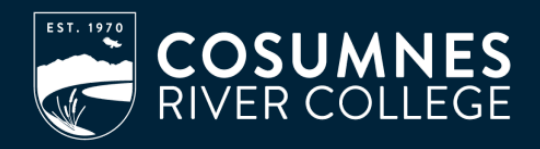

#### Needs & Interests

This information you provide on this page will not be used in making admission decisions and will not be used for discriminatory purposes.

Answer these questions as they pertain to you.

The main language may default to "yes"; select the appropriate answer.

### Main Language Are you comfortable reading and writing English? ■ Yes O No **Financial Assistance** Are you interested in receiving information about money for college? O Yes O No clear selection Are you receiving TANF/CalWORKs, SSI, or General Assistance? O Yes O No. Athletic Interest Are you interested in participating in a sport while attending college? @ (Your response does not obligate you in any way. To be eligible to participate on an intercollegiate team, you must be enrolled in at least 12 units

O Yes, I am interested in one or more sports, including the possibility of playing on an intercollegiate team.

O Yes, I am interested in intramural or club sports, but not in playing on an intercollegiate team.

O No, I am not interested in participating in a sport (beyond taking P.E. classes).

If you have an IEP or 504 in high school, you can select "DSPS" to receive information.

#### **Programs & Services**

Check the programs and services in which you are interested. (Not all college campuses offer every program and service listed.) □ Academic counseling/advising □ Basic skills (reading, writing, math) □ CalWorks Career planning □ Child care Counseling - personal □ DSPS - Disabled Student Programs and Services □ EOPS - Extended Opportunity Programs and Services □ ESL - English as a Second Language  $\Box$  Health services □ Housing information □ Employment assistance O Online classes Re-entry program (after 5 years out) □ Scholarship information □ Student government □ Testing, assessment, orientation □ Transfer information  $\Box$  Tutoring services □ Veterans services Save Continue

# **DEMOGRAPHIC INFORMATION**

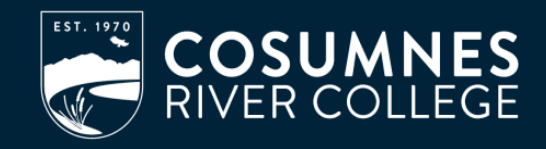

**Your responses will be kept private and secure, and will not be used for discriminatory purposes.**

#### **Not Required.**

Students under 18 years old: Will be asked their gender.

Students 18 years old and above: Will be asked Gender and Sexual Orientation

Select the option you best identify with, or you can select "Decline to State."

#### Demographic Information

#### Gender/Transgender

This information will be used for state and federal reporting purposes. It is optional and voluntary and will not be used for a discriminatory purpose."Gender" in this context, means a person's sex, or a person's gender identity and gender expression.

#### Gender ® -- Select Gender --

Do you consider yourself transgender? @

 $\checkmark$ 

-- Select Transgender Response V

#### Sexual Orientation

By California law, the California Community Colleges collect voluntary demographic information regarding the sexual orientation, gender identity, and gender expression of students.

 $\checkmark$ 

- . This information is used for summary demographic reporting and will not be used for a discriminatory purpose.
- . Your responses are kept private and secure.
- · Providing this information is optional.

#### Please indicate your sexual orientation @

-- Select Sexual Orientation --

# **DEMOGRAPHIC INFORMATION**

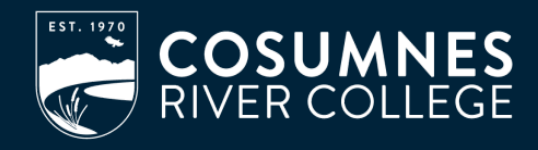

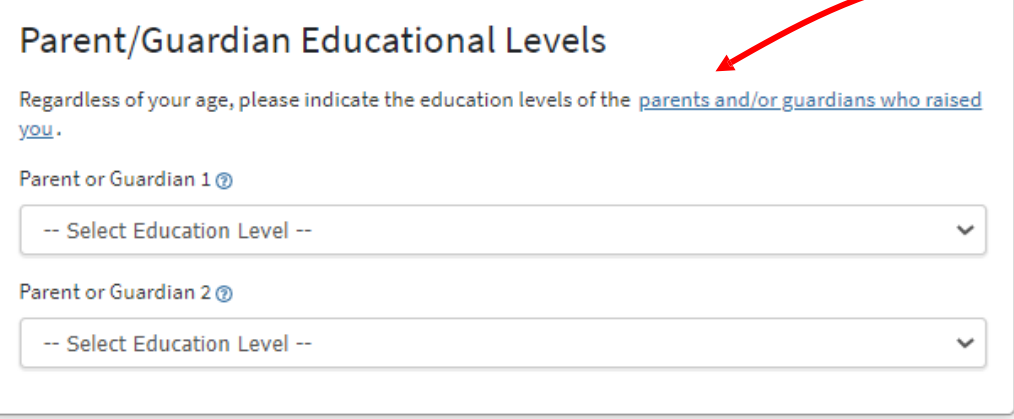

#### **Required.**

#### **Click on the blue words for more information:**

For the two parents, other family members, and/or guardians who, in your belief, played the largest roles in raising you, please indicate the highest level of education that you believe each attained.

If you do not know a parent's or guardian's highest education level, please select "Unknown".

If you were raised by just one parent or guardian, select "No second parent or guardian raised me" for the second question.

If you were not raised by parent(s) or guardian(s), select "No parent or guardian raised me" for the first question, and select "No second parent or guardian raised me" for the second question.

## **DEMOGRAPHIC INFORMATION**

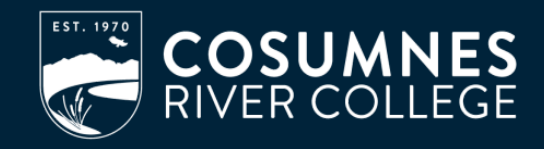

#### Race/Ethnicity

Per U.S. Department of Education guidelines, colleges are required to collect this racial and ethnic data.

Check the box below if you identify as Hispanic or Latino. If you indicate that you are Hispanic or Latino, you will have the option to select more specific ancestry groups.

Are you Hispanic or Latino?

O Yes O No.

Check all of the ethnicity, nation, and ancestry groups that you identify with. When you select a major ethnicity group, you will have the option to select more specific ancestry groups. Select all that apply.

 $\Box$  Asian

□ American Indian or Alaska Native

□ Black or African American

O Native Hawaiian or Other Pacific Islander

O Middle Eastern or North African

O White

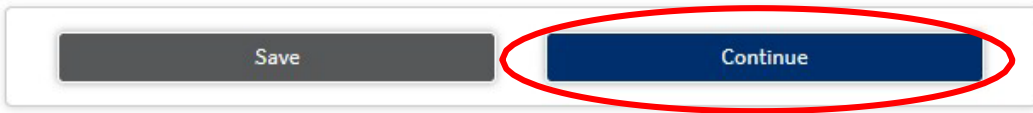

#### **Not Required.**

**Your responses will be kept private and secure, and will not be used for discriminatory purposes.**

# **SUPPLEMENTAL QUESTIONS**

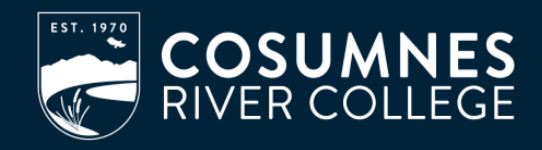

#### **Supplemental Questions**

Cosumnes River College would like to gather some additional information on your application to college. Please select your primary language:  $\checkmark$ -- Select --Cell Phone - We will only use your cell phone number to communicate with you in case of a campus emergency. Do you have a cell phone?  $\bullet$  Yes  $\circ$  No Can this phone accept text messages?  $o$  Yes  $\circ$  No Cell phone number: (no dashes, include area code)

#### **Prior Education** What was (is) your overall high school GPA?  $\checkmark$ -- Select --Please enter the number of college units you have completed. Include all units completed at all non-Los Rios colleges. (If you have not attended college, select 0):  $\checkmark$ -- Select --

Answer these questions as they pertain to you.

The answers may default to "yes"; select the appropriate answer.

# **SUPPLEMENTAL QUESTIONS**

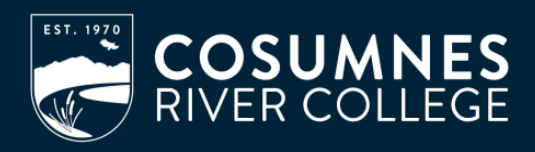

#### **Optional.**

#### **Your responses will be kept private and secure, and will not be used for discriminatory purposes.**

#### Additional citizenship information

If you have an F1 or F2 visa, please select your country of citizenship:

United States of America (the)

If you have a guardian, please select your guardian's country of citizenship:

United States of America (the)

#### **Optional.**

#### This will not impact future financial aid. Select the appropriate boxes or select "decline to state".

The following questions are required for state and federal reporting and to provide additional services for students.

What is your gross annual household income (income of all household members before taxes)?

 $-$  Select $-$ 

How many individuals are in your household?

 $-$  Select $-$ 

Are you currently enrolled in another college in addition to Cosumnes River College?

⊘ Yes ⊘ No

Do you have a long term objective to earn a certificate or degree at either a two-year or fouryear college/university?

 $\circ$  Yes  $\circ$  No

v

 $\checkmark$ 

 $\checkmark$ 

 $\checkmark$ 

Are you currently receiving benefits from TANF/CalWORKs? (In California, TANF is known as CalWORKs - California Work Opportunity and Responsibility to Kids, previously known as Aid to Families with Dependent Children, or AFDC.)

 $\circ$  Yes  $\circ$  No

Are you currently receiving benefits from SSI? (State Supplemental Income (SSI) are benefits for the aged and disabled.)

⊙ Yes ⊙ No

Are you currently receiving benefits from General Assistance? (General Assistance is countyfunded, short-term financial aid and social services for adults without dependent children.)

 $\circ$  Yes  $\circ$  No

Are you a single parent with custody of a minor child? (This information is requested to conduct research for institutional planning and to meet state and federal reporting requirements.)

⊙ Yes ⊙ No

Are you a displaced homemaker? (A displaced homemaker is an adult who has worked to care for home and family and because of this responsibility is currently unable to find a job (or obtain a better paying job) due to lack of training or job experience.)

⊙ Yes ⊙ No

### **SUPPLEMENTAL QUESTIONS**

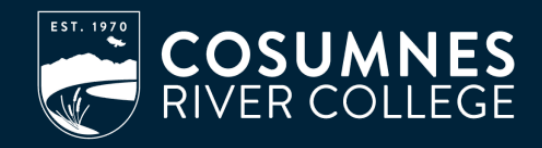

**The following questions are required for state and federal reporting and to provide additional services for students**

#### Select Yes if you are interested in these additional programs/services

Learning disabilities

 $\circ$  Yes  $\circ$  No

Work experience/internships

⊙ Yes ⊙ No

#### **Required.**

#### **Select security questions and keep your answers in a safe place.**

Password Security Setup - Select a question from each drop-down list and enter the answer. You must remember the answers you type in order to setup or change your password for Los Rios.

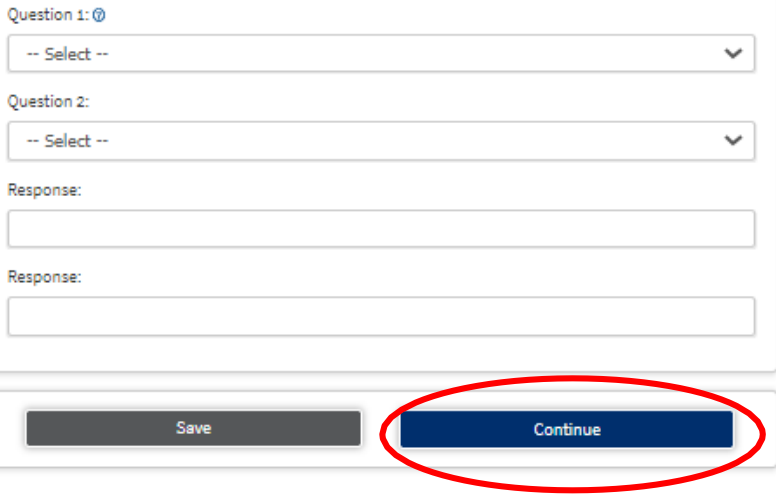

### **SUBMISSION**

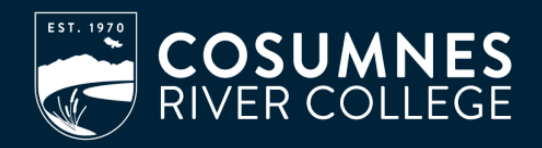

Click **"Review My Application"** to review your information BEFORE submitting.

**\*PLEASE NOTE: NO CHANGES can be made to your application once it is submitted.**

Read the "Request for Consent to Release Information" carefully. For more information click in the **"?"**

**Select "I consent" or "I do not consent".**

### Submission

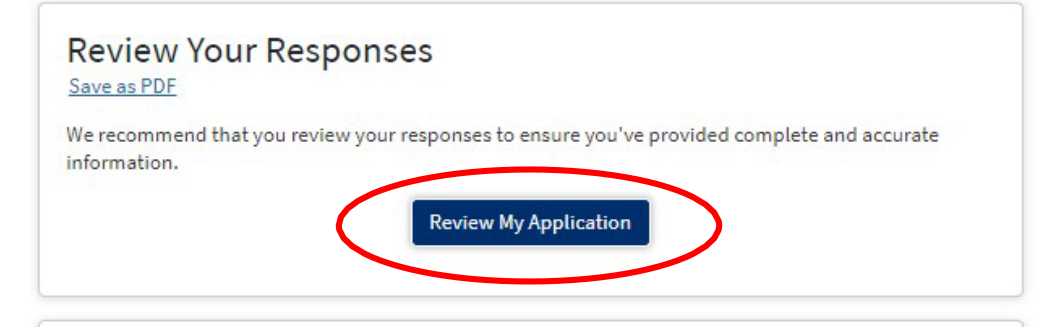

#### Request for Consent to Release Information

I authorize the Chancellor's Office, California Community Colleges, and the community colleges I am attending to release necessary personal information contained in my education records, including my Social Security number, for the purposes described below. To learn more about how your personal information is stored and used, see the Privacy Policy. @

- To federal or state agencies to evaluate jointly administered programs or to comply with reporting requirements;
- . To data matching services to measure student success in transferring to four-year colleges or universities;
- . To colleges, universities, or government agencies to promote outreach to students and to enhance transfer;
- . To the California Student Aid Commission to facilitate the award of financial aid; and
- . To organizations or agencies assisting the Chancellor's Office or the community colleges you attend with research and analysis.

O I consent O I do not consent

### **SUBMISSION**

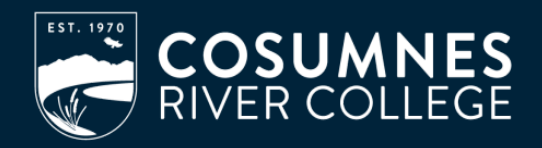

Read the statements thoroughly and click the checkboxes to electronically sign the application.

Click the **"Submit My Application"**  button. Note, once you click this button, you cannot edit your application.

#### **Submit Your Application**

You are about to submit your application to Cosumnes River College. NO CHANGES can be made to your application once it is submitted.

California state law\* allows you to submit your application and residency information online with an electronic signature verification. Your completion of this page will provide the necessary verification for electronic submission. The security and privacy of the information in your submitted application are protected as described in the CCCApply Privacy Policy.

\* Section 54300 of subchapter 4.5 of chapter 5 of division 6 of title 5 of the California Code of Regulations.

- □ By Checking here, I, Student Clark, declare that: ②
	- . All of the information in this application pertains to me.
	- . Under penalty of perjury, the statements and information submitted in this online admission application are true and correct.
	- . I understand that falsification, withholding pertinent data, or failure to report changes in residency may result in District action.
	- . I understand that all materials and information submitted by me for purposes of admission become the property of Cosumnes River College.

□ By Checking here, I, Student Clark, acknowledge understanding that: **②** 

- . Federal and state financial aid programs are available and may include aid in the form of grants, work study, and/or any available student loans. I am aware that I may apply for assistance for up to the total cost of my education including enrollment fees, books & supplies, transportation, and room and board expense.
- . I may apply for financial assistance if I am enrolled in an eligible program of study (certificate, associate degree, or transfer), and may receive aid if qualified, regardless of whether I am enrolled full-time or part-time.
- . Financial aid program information and application assistance are available in the financial aid office at the college. The application is also available on-line.

Note: CCCApply will provide links to financial aid information and applications after you submit this application. You can also find financial aid information at www.icanaffordcollege.com, and on most college websites.

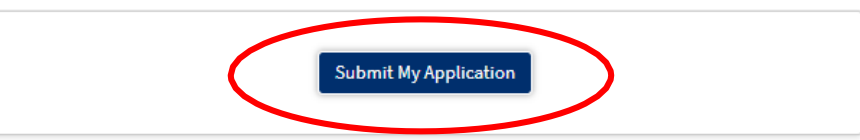

# **WHAT TO EXPECT**

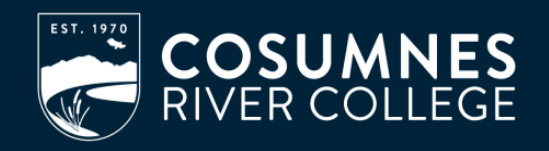

### **Right Away**

- You will see a Confirmation page (with a Confirmation Number) confirming your application for admission has been submitted. Make sure to write this down and save it in a safe place.
- You will receive an email from OpenCCC confirming your OpenCCC account has been created
- You will receive an email from Cosumnes River College stating that your application has been received
- If you submitted the application WITHOUT a SSN or ITIN, you will receive an email with a link and information on how to process your application to receive your Los Rios ID Number.
	- o That link can also be found [HERE.](https://crc.losrios.edu/admissions/get-started-and-apply/orientation/student-id-help-form)
- If you submitted your Application without a SSN but you have one and would like to edit your account, please make an appointment with the CRC Admissions & Records office. [crc.losrios.edu/admissions-and-records/](http://crc.losrios.edu/admissions-and-records/)

### **WHAT'S NEXT?**

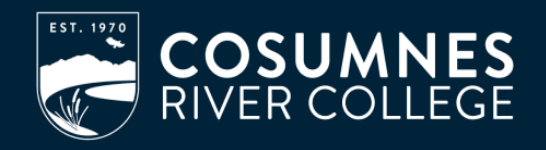

### **Advanced Education Application**

• Review the CRC Advanced Education webpage for information about how to complete the Advanced Education Application Packet.

[crc.losrios.edu/admissions/get-started-and-apply/admissions-and-records/advanced](https://crc.losrios.edu/admissions/get-started-and-apply/admissions-and-records/advanced-education)[education](https://crc.losrios.edu/admissions/get-started-and-apply/admissions-and-records/advanced-education)